# **Avläsning av felkoder**

- Se till att tändningen är AV.
- Överbrygga datalänkanslutningens (grön) stift och stomme **Fig. 1** [1].
- Anslut lysdiodprovlampa mellan stift 1 och 2 **Fig. 1** [2].

## **ANMÄRKNING: Anslut lysdiodprovlampans plusanslutning till datalänkanslutningens stift 2.**

- Slå PÅ tändningen.
- Kontrollera att lysdioden lyser i 3 sekunder.
- Räkna lysdiodens blinkningar. Notera felkoder. Jämför med felkodstabell.
- Långa blinkningar indikerar vänster siffra.
- Korta blinkningar indikerar höger siffra.

#### **ANMÄRKNING: Om inga fel är registrerade: Lysdiodprovlampan lyser i 3 sekunder och slocknar sedan.**

Motorstyrdonets felminne kan också kontrolleras med lämplig diagnosutrustning som ansluts till datalänkanslutningen **Fig. 1** .

# **Radering av felkoder**

- Se till att tändningen är AV.
- Koppla loss batteriets stomledning.
- Tryck ned bromspedalen i 3 sekunder.
- Koppla in batteriets stomledning.
- Upprepa kontrollproceduren för att se till att inga data finns kvar i motorstyrdonets felminne.

## **VARNING: Frånkoppling av batteriet kan radera minnet hos elektroniska enheter (t ex radio, klocka).**

# **Identifiering av felkod**

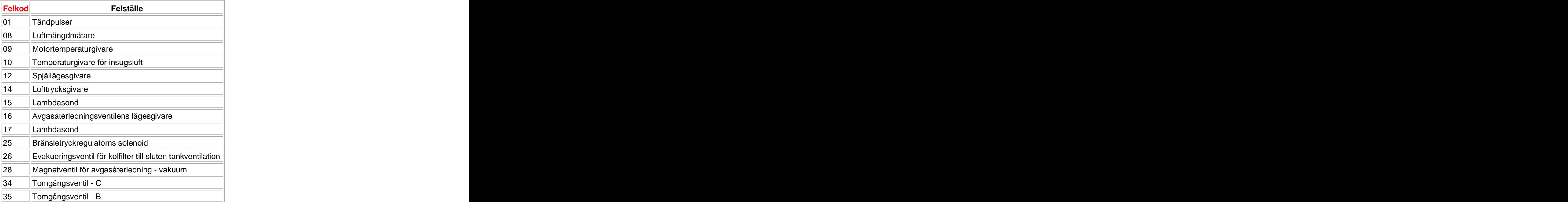

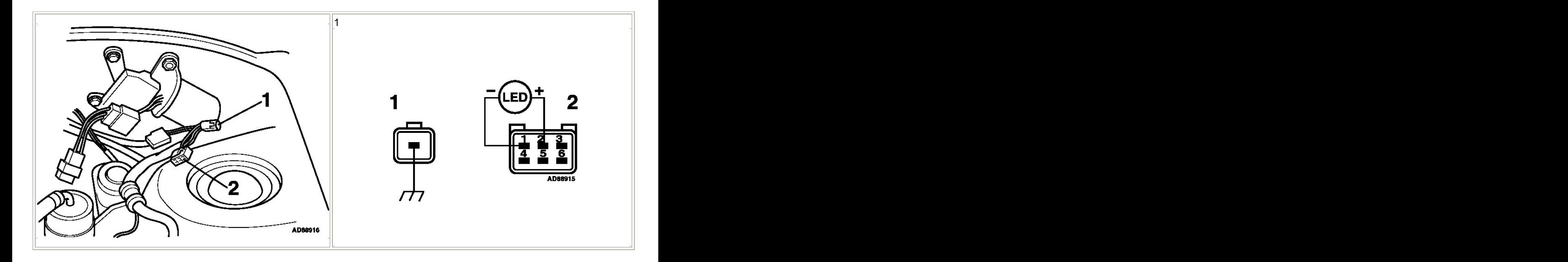

This document was created with Win2PDF available at http://www.win2pdf.com. [The unregistered version of Win2PDF is for evaluation or non-commercial use only.](http://www.win2pdf.com) This page will not be added after purchasing Win2PDF.